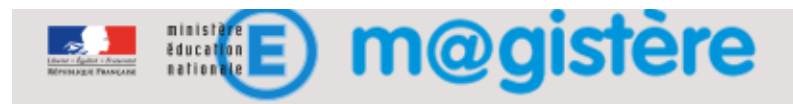

# Fiche métier : Inscrire les enseignants au parcours

## Objectifs de ce geste métier

• Contextualiser le parcours de formation

### Que devez-vous faire ?

Vous réalisez l'inscription des enseignants pendant la phase de préparation de la formation. Vous pourrez par la suite ajouter d'autres inscriptions. Vous pouvez obtenir cette liste depuis l'application « ExportMail Magistère » (Voir l'annexe page suivante)

#### Comment devez-vous procéder ?

#### *Inscription des enseignants à partir d'une liste d'adresses de courriel*

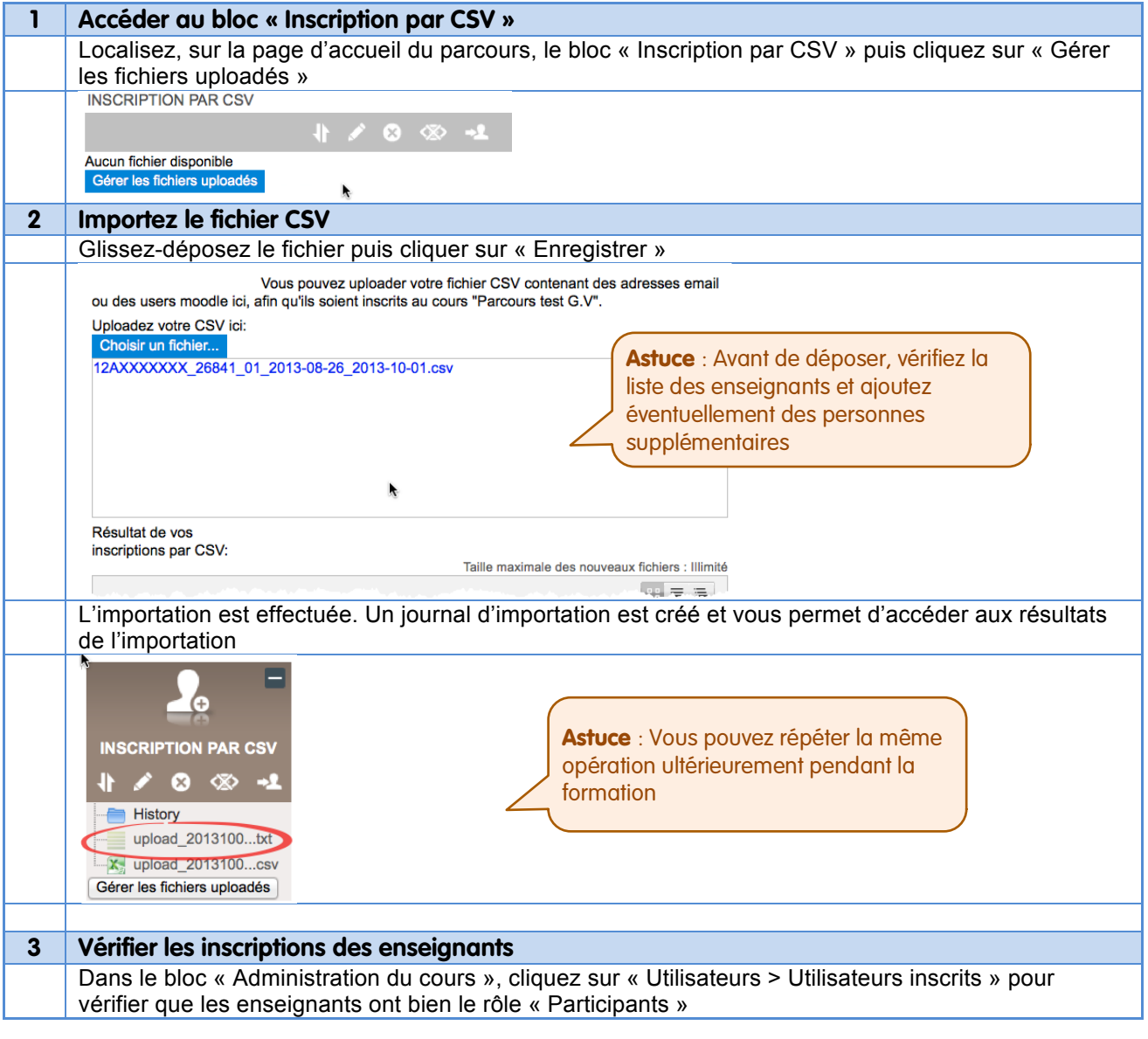

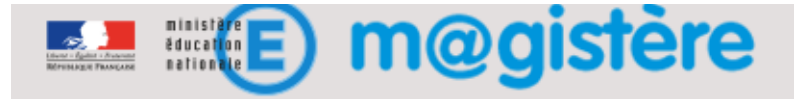

# Annexe : Générer le fichier d'importation avec l'application MailExport-M@gistère

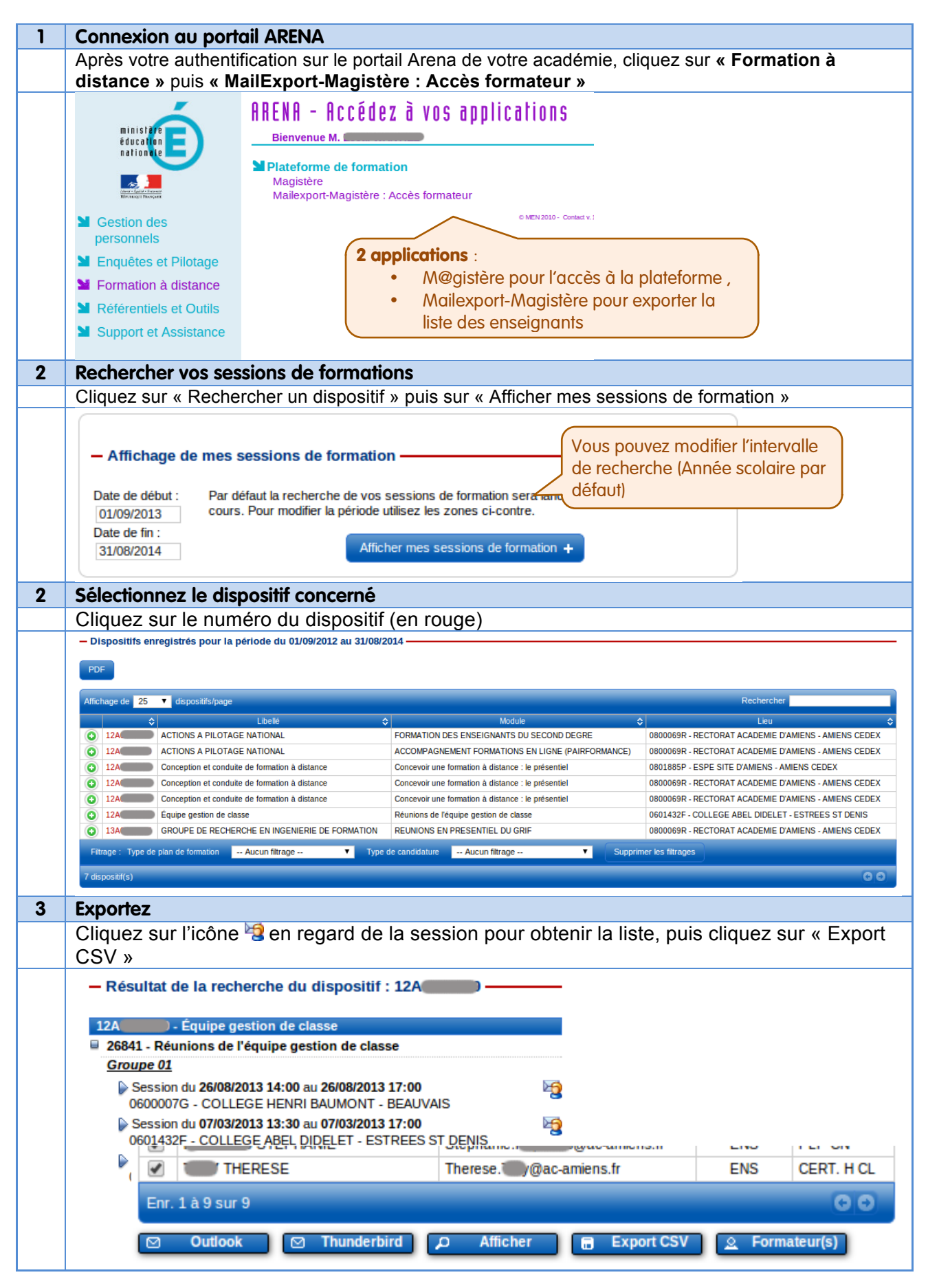